### PPT 자료 동영상 전환 <sup>및</sup> 온라인 강좌 활용법

2020.3.3

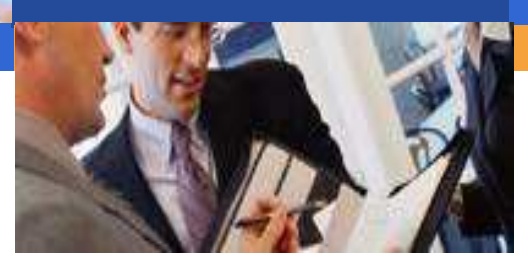

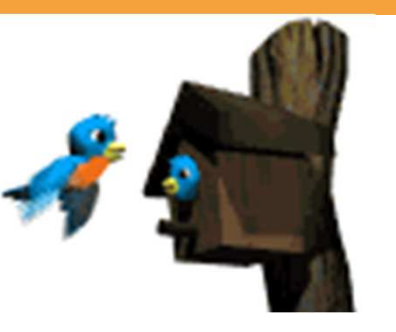

김동기 원장<br>.ㄱㅇ<del>기</del>비의 (대학교육개발원)

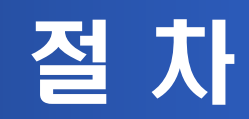

#### I. PPT 자료를 동영상 파일로 전환(음성 탑재)

- II. URL(Uniform Resource Locator) 만들기
- III. 목원대학교 LMS(Learning Management Systems)에 URL 링크하기
- IV. 학생 수강 <sup>및</sup> 과제\_토론 관리

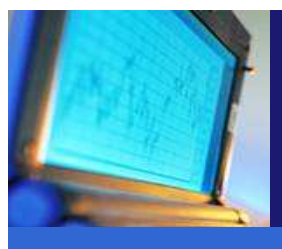

## I. PPT 자료를 동영상 파일로 전환(음성 탑재)

- 1. 기존 강의안을 동영상 파일로 전환하는 경우, 반드시 강의안 파일 형식이 'PPT' 이어야 함.<br>하극 위드 혀신으 저화 북가 한글, 워드 형식은 전환 불가<br>
- 2. 기존 강의안을 동영상 파일로 전환하는 경우, 음성 탑재를 위해 반드시 마이크를 준비하거나<br>'SyncThink(음성 탄재 어플)'을 'SyncThink(음성 탑재 어플)'을 개인 PC 및 핸드폰에 설치해야 함(설치방법은 첨부파일 참조)<br>-→ 개이전으로 마이크를 준비하는 것이 매우 수웍학 - → 개인적으로 마이크를 준비하는 것이 매우 수월함<br>-

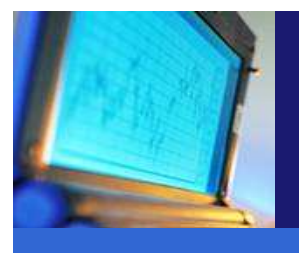

#### II. URL 만들기

- 1. 목원대학교 LMS상 CMS(Cyber Management Systems) 활용하는 방법
	- -> 종합정보시스템 사번과 비밀번호 로그인<br>→ 한교 CMS 서버 용량을 고려해읔 때 동시
	- 학교 CMS 서버 용량을 고려했을 <sup>때</sup> 동시에 많은 학생들이 접속하는 경우 접속 지연 등의 불편함 발생
- 2. youtube를 활용하는 방법
	- 위의 CMS를 활용하는 방법보다 학교서버에 지장을 주지 않고 방법론적으로도 훨씬 수월함

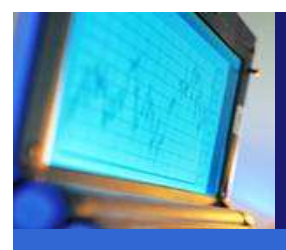

# III. 목원대학교 LMS에 URL 링크하기

#### <LMS는 종합정보시스템 사번과 비밀번호로 로그인>

- 1. CMS에 등록한 URL을 활용하는 방법
- 2. Youtube <sup>에</sup> 등록한 URL을 활용하는 방법

#### 3. Youtube 등에 타인이 만든 동영상 URL을 활용하는 방법

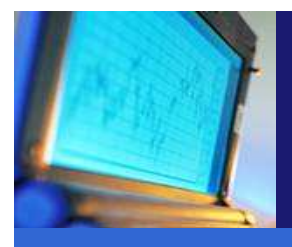

## IV. 학생 수강 <sup>및</sup> 과제\_토론 관리

1. 학생 수강(학생용 LMS 사용 동영상 배포 예정)

2. 수업의 <sup>질</sup> 관리 차원에서 과제 <sup>및</sup> 토론 관리(동영상 참조)

<mark>−→ 동영상 관련 QR 코드 제작 및 배포</mark><br>-→ 동영상 관련 QR 코드 제작 및 배포